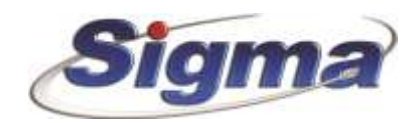

## **Οδηγίες ρύθμισης παραμέτρων επικοινωνίας πίνακα συναγερμού Smartliving με Κ.Λ.Σ.**

- 1. Συνδεόμαστε στον πίνακα μέσω του λογισμικού Smartleague.
- 2. Επιλέγουμε "Επαναφορά όλων των ρυθμίσεων του κωδικοποιητή σε εργοστασιακές", όπως φαίνεται με κόκκινο χρώμα στην παρακάτω φωτογραφία:

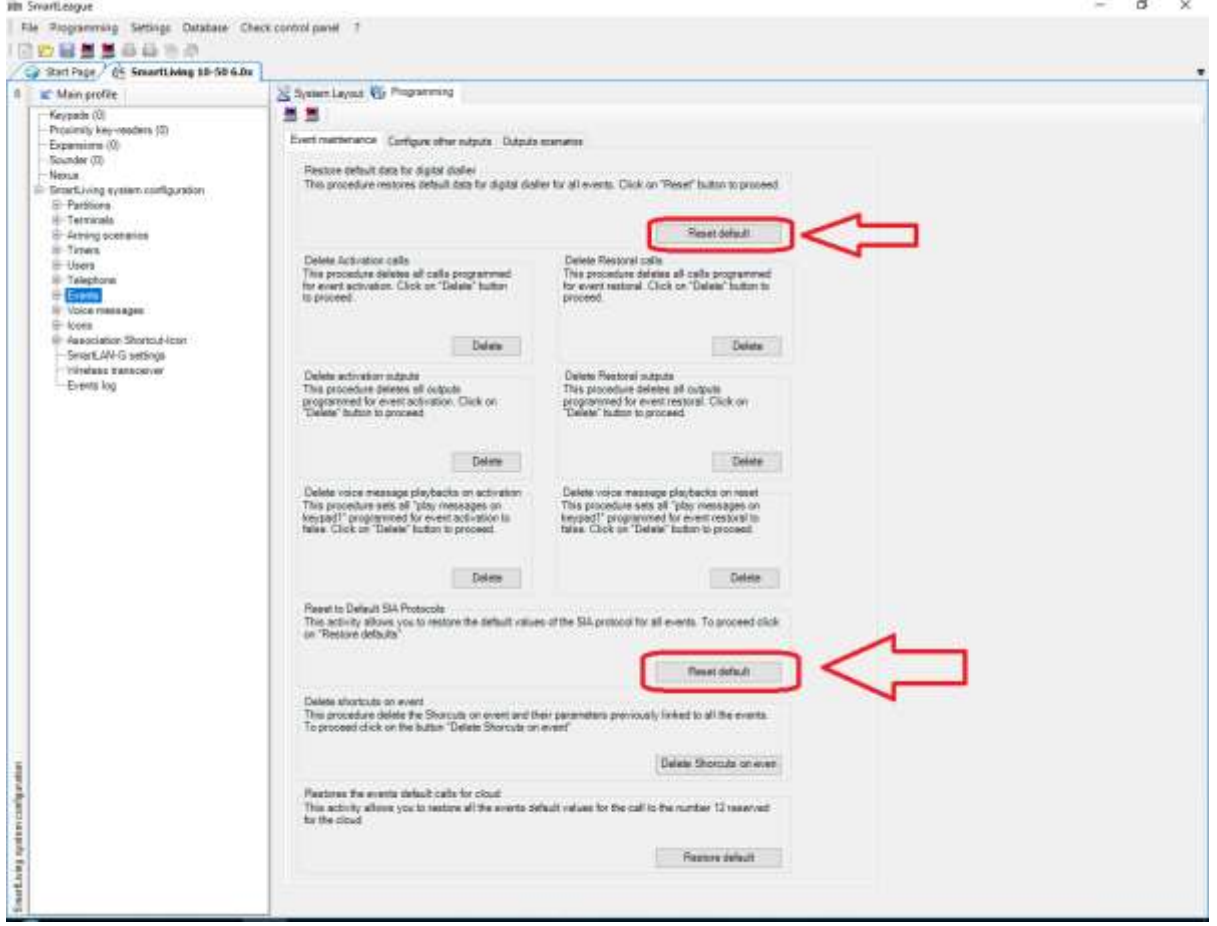

- **Schart Frager**  $-5x$ Acath Reseasantante Publices, Bambalautier, Hanacis Zumbarre, Bordon **CUSSOR** Approximation  $\approx$  SmartLiving 10-50 6.0x  $\lfloor$ Proceeding & Searching in Search Containing (C) Printed Recent Proceeding & The Containing (C) Principles (C) Principles (C) Recent Containing (C) 2012<br>
E | 2013 Contained Recent Containing (C) 2013 Contained Recent Conta  $\begin{tabular}{l|c|c|} \hline \textbf{Pricynble} & \textbf{0} & \textbf{0$ , fadiale Contraction<br>Darskyalers to: Kabel Courtestin, Oualkide shee anapointing yet no sharewed us to release (speed); sallong 2008  $\begin{tabular}{|c|c|c|c|c|} \hline & & $\Delta G \mbox{e} \mbox{m} \mbox{e} \mbox{m}$ & \hline \end{tabular}$ Периодились:  $\frac{1}{\sqrt{2}}$ Zagrado oplición  $\begin{picture}(120,140)(0,0) \put(0,0){\vector(1,0){180}} \put(15,0){\vector(1,0){180}} \put(15,0){\vector(1,0){180}} \put(15,0){\vector(1,0){180}} \put(15,0){\vector(1,0){180}} \put(15,0){\vector(1,0){180}} \put(15,0){\vector(1,0){180}} \put(15,0){\vector(1,0){180}} \put(15,0){\vector(1,0){180}} \put(15,0){\vector(1,0){180}} \put(15,0){\vector(1,0$ [SMT+RZDEJAhera, Bucharea] ¥ E **Bunded Earthy Fresh**  $\langle 24 \rangle = \pm 10 \mu \mathrm{g}$ **Directories** when **Reproduce Zupper (Feart) Republications** E Levingero Repro La Bon  ${\sf Page5566}~{\sf Table~[Forr]} \quad \begin{array}{l} \begin{array}{l} \text{Or.01/1000} \quad \text{12.00}\, \eta_0 \quad \text{or} \end{array} \end{array} \quad \begin{array}{l} \text{Therefore} \end{array}$  $24.$   $\pm 0.005$   $\pm 1.0$  $\begin{tabular}{|l|l|l|} \hline \textbf{The problem of } & \textbf{0.0172000: } 1240\textbf{ m} & $\bullet$ \\ \hline \textbf{0.0172000: } 1240\textbf{ m} & $\bullet$ \\ \hline \end{tabular}$ Republications  $36 - 20$  Pass  $-80$  $\begin{tabular}{l|c|c|c|c|c} \hline \textbf{Bessel} & \textbf{Bessel} & \textbf{Bessel} & \textbf{Bessel} & \textbf{Bessel} \\ \hline \hline \textbf{Bessel} & \textbf{Bessel} & \textbf{Bessel} & \textbf{Bessel} & \textbf{Bessel} \\ \hline \hline \textbf{Bessel} & \textbf{Bessel} & \textbf{Bessel} & \textbf{Bedge} & \textbf{Bedge} \\ \hline \end{tabular}$ DA ..... 2 | Sheep | W Anamalijas Nyava Παράμπτρο Πίνακα | Παράμετρο ΗΙΖΕ | Τηλοφωνικός Επίληνος | Παράμετρο 60131 | Εμφανιση προβληματών κατά την απλάη | 1 <sup>2</sup> Please station partly contentions; entry excitations no multiple-Ti My Dishawae averopo Tagarra [7] Angabviorn Triumques Duver; sence itemsasyeres; This average in Betrage price and may be a photon **Sixteron Seart Hero**  $\square$  Assem amencionaum and contessant noyata Andronan miteorialis, oc nitempolities  $\Box$  Kitchiantvor materic version) Automotive
- 3. Επιλέγουμε αποστολή **Περιοδικού συμβάντος Test** κάθε **24 ώρες**.

4. Καταχωρούμε στον Προγραμματισμό **τηλεφώνου 7** το πρώτο τηλέφωνο του Κ.Λ.Σ., το πρωτόκολλο επικοινωνίας **Contact ID** και τον **κωδικό συνδρομητή**. Για παράδειγμα τον πρώτο αριθμό κλήσης στο Κ.Λ.Σ. της Sigma Monitoring 2109765481.

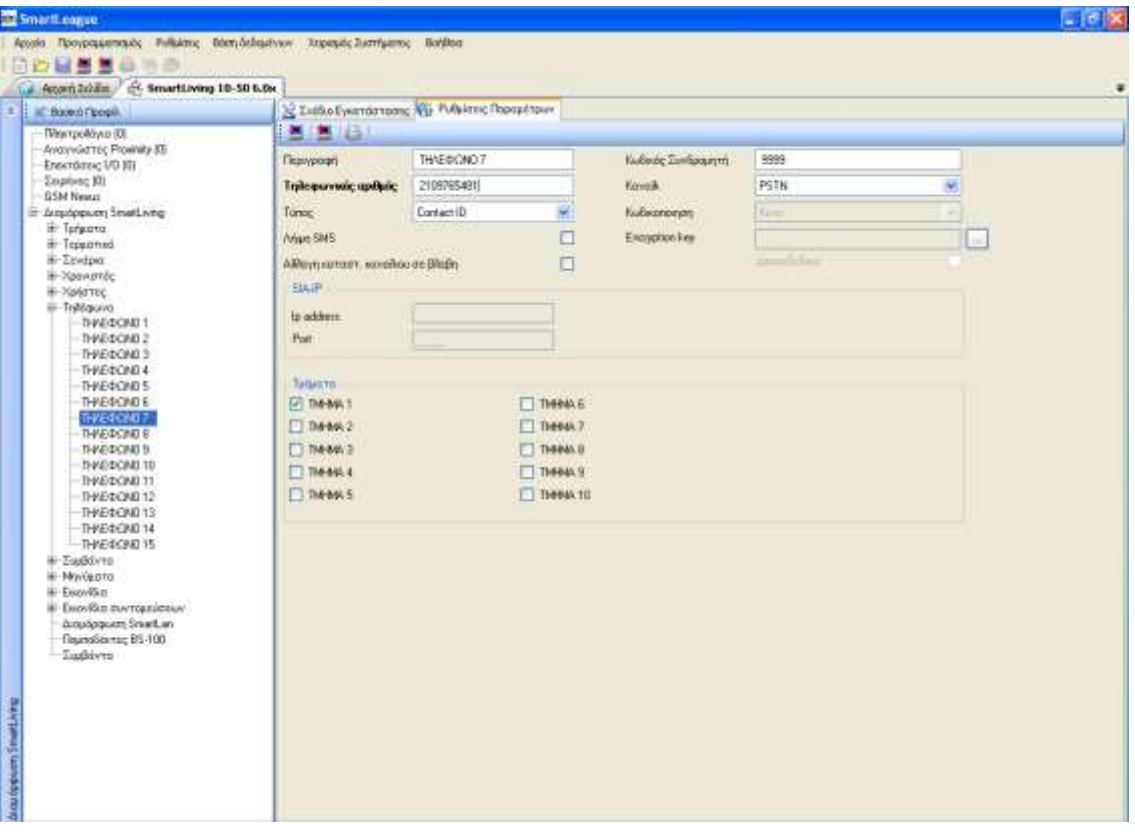

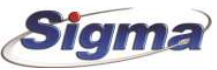

5. Καταχωρούμε στον Προγραμματισμό **τηλεφώνου 8** το δεύτερο τηλέφωνο του Κ.Λ.Σ ο πρωτόκολλο επικοινωνίας **Contact ID** και τον **κωδικό συνδρομητή**. Για παράδειγμα τον πρώτο αριθμό κλήσης στο Κ.Λ.Σ. της Sigma Monitoring 2109765482.

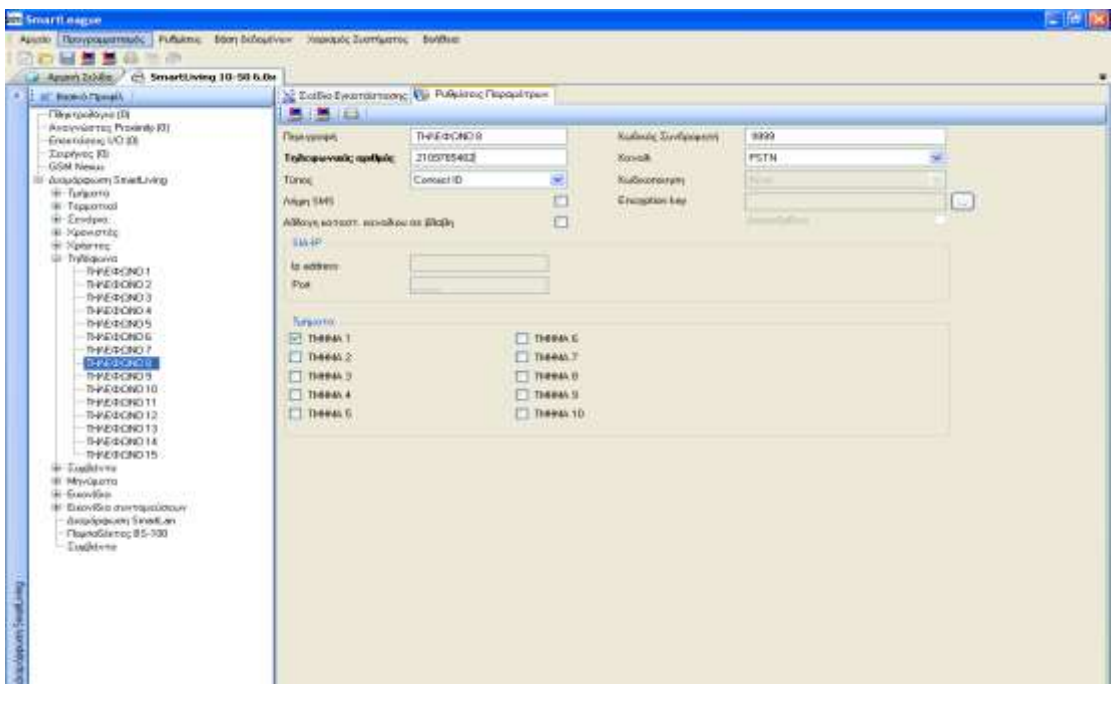

## ⚠ **Προσοχή: Σε καμία καρτέλα δεν τροποποιούμε τις παρακάτω ρυθμίσεις**

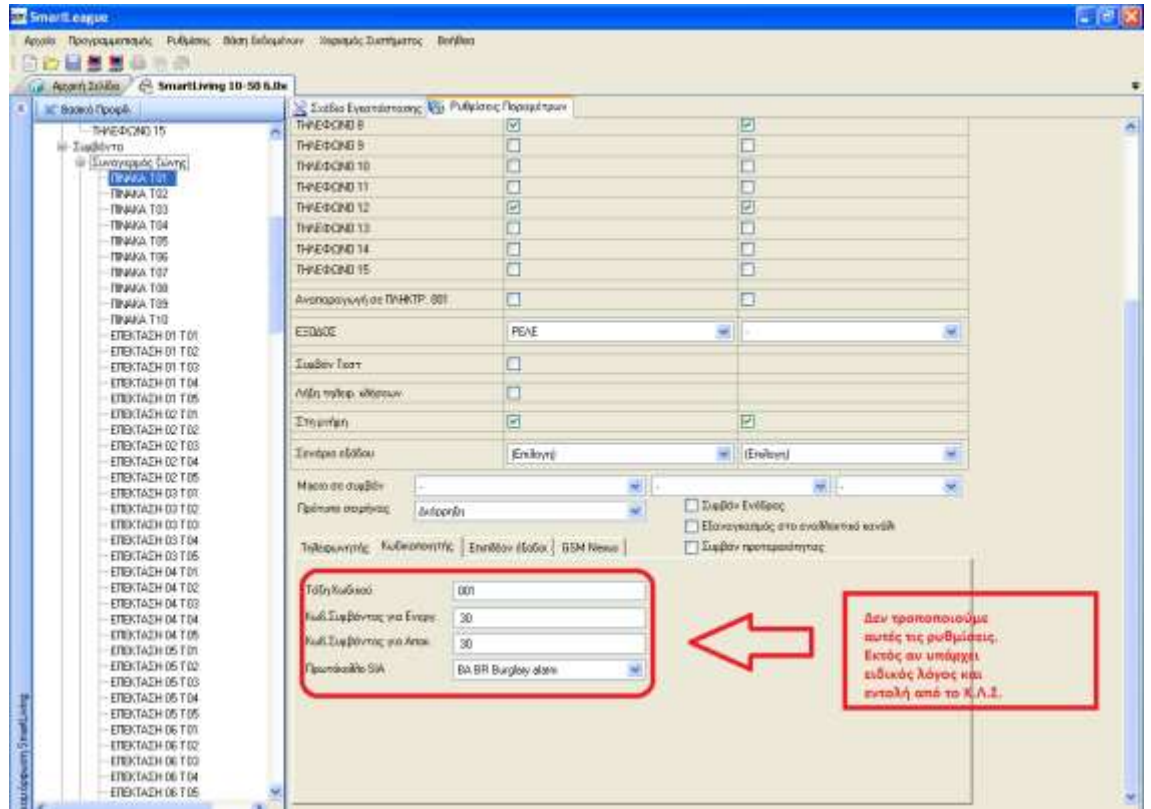

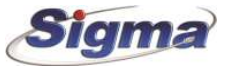

**6.** Στο παρακάτω μενού επιλέγουμε την αναφορά τόσο της **διακοπής,** όσο και της **επαναφοράς ρεύματος** στο ΚΛΣ με χρήση του **τηλεφωνικού αριθμού 7 και 8.**

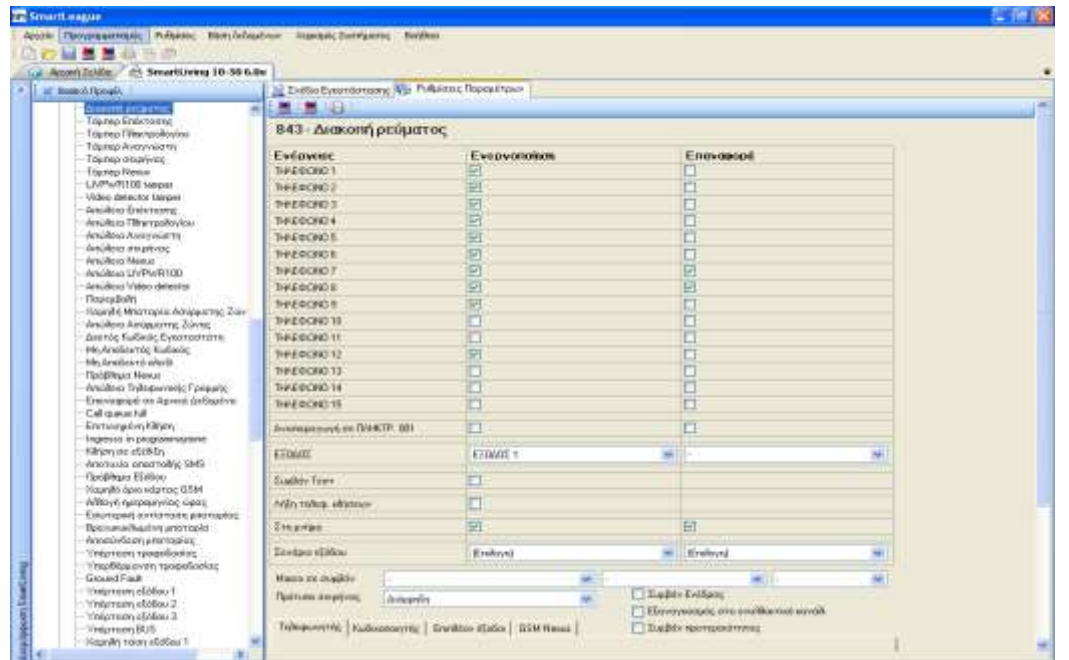

7. Στο παρακάτω μενού επιλέγουμε την αναφορά τόσο της **πτώσης τάσης μπαταρίας**, όσο και της **επαναφοράς τάσης μπαταρίας** στο ΚΛΣ με χρήση του **τηλεφωνικού αριθμού 7 και 8**.

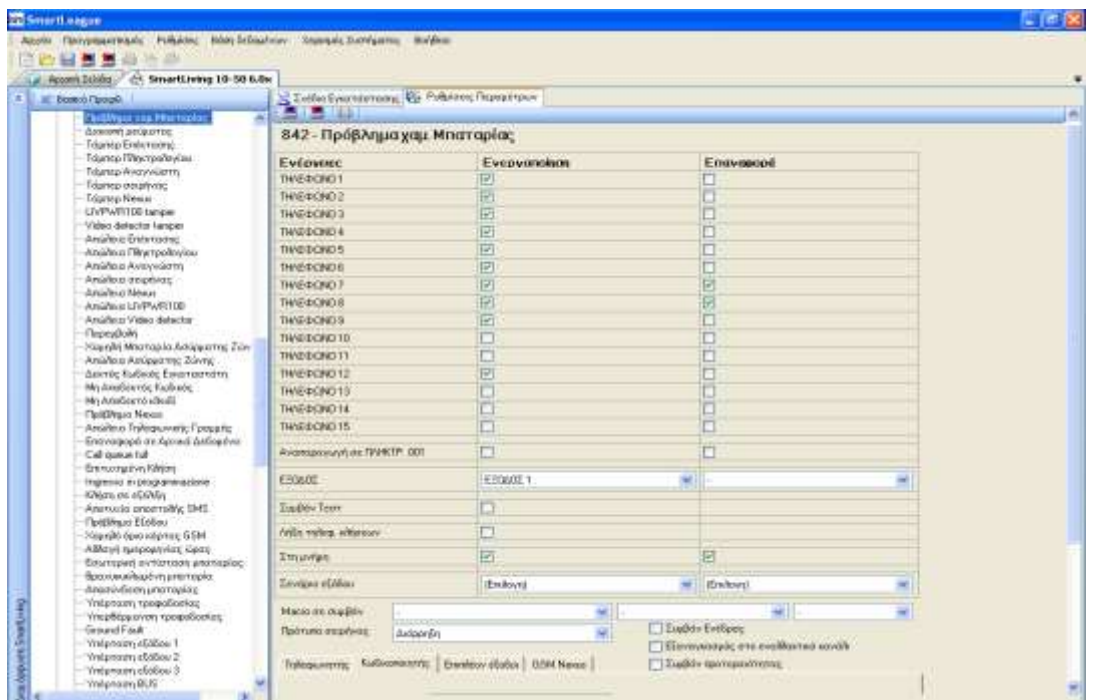

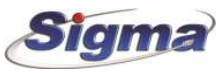

⚠ **Προσοχή:** Ελέγξτε τις παρακάτω παραμέτρους. Θα πρέπει να μην είναι επιλεγμένες.

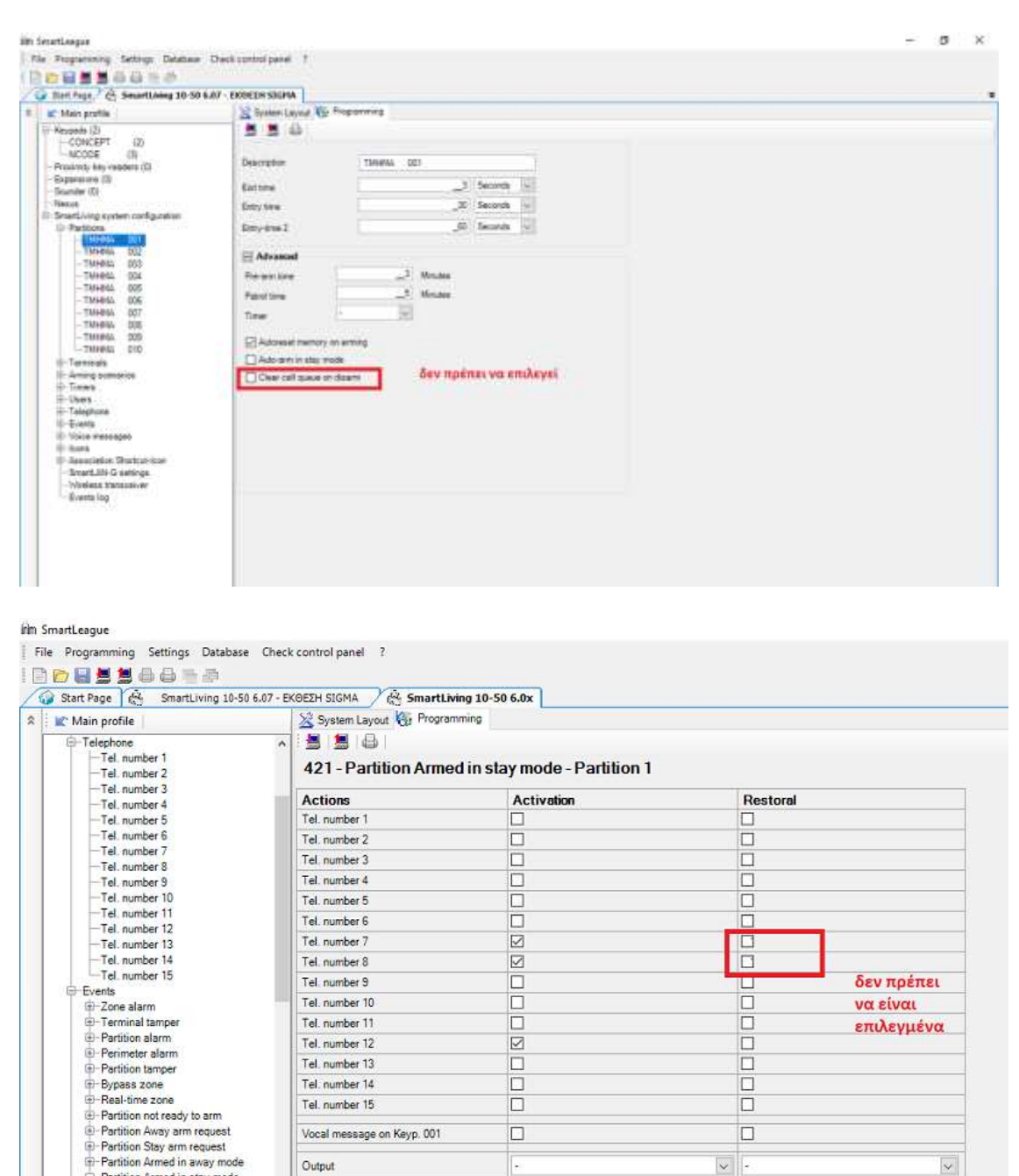

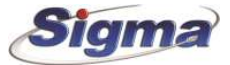

 $\Box$ 

'n

□ Partition Armed in stay mode<br>
Partition 1<br>
Partition 2

 $-$  Partition 2

Activate periodic event

Clear call queue